Notes

Notes

# Two-Factor ANOVA

Dr. Jordan Srour

BUS 301: Int. Bus. Stats Lebanese American University

27 November 2013

QBA 301

Overview

QBA 301 27 November 2013 2 / 13

27 November 2013 1 / 13

## Today's Lecture

ur (LAU

- Case II, reminder, Due by 5pm, 28 November.
- Quiz 2: In-class, 9 December 2013
- Assignment 5
- Overview of Week

ur (ΙΔΠ

- Review
- Two-Factor ANOVA (14.5)

Case Study Part II, due 28 November 2013

Case Study Reminder

#### Notes

- Done as partners each pair of two people hands in one letter.
- Submission is a letter...do NOT hand in reams of excel sheets.
- Clearly write your findings; use tables and charts as necessary.

## Assignment 5, Due Start of Class, 4 December

Assignment 5, Due 4 December, Start of Class

Notes

Notes

Assignment requires you to fill out a worksheet and solve the following four book problems:

13.93

2 14.9

14.37

14.75

NOTE: We will work on Problems 14.9 and 14.37 together in the lab on Friday.

QBA 301

27 November 2013 4 / 13

Overview of Week

F.J.Srour (LAU)

Monday: Two-Factor ANOVA (on Quiz 2) Wednesday (Today): Two-Factor ANOVA, reviewed (on Quiz 2) Friday: In Computer Lab (Practice with ANOVA.)

Overview of Week

### Example

A survey was conducted wherein Americans aged between 37 and 45 were asked how many jobs they have held in their lifetimes. Also recorded were gender and educational attainment. Can we infer that differences exist between genders and educational levels?

Two-Factor ANOVA, Excel

| Male E1 | Male E2 | Male E3 | Male E4 | Female E1 | Female E2 | Female E3 | Female E4 |
|---------|---------|---------|---------|-----------|-----------|-----------|-----------|
| 10      | 12      | 15      | 8       | 7         | 7         | 5         | 7         |
| 9       | 11      | 8       | 9       | 13        | 12        | 13        | 9         |
| 12      | 9       | 7       | 5       | 14        | 6         | 12        | 3         |
| 16      | 14      | 7       | 11      | 6         | 15        | 3         | 7         |
| 14      | 12      | 7       | 13      | 11        | 10        | 13        | 9         |
| 17      | 16      | 9       | 8       | 14        | 13        | 11        | 6         |
| 13      | 10      | 14      | 7       | 13        | 9         | 15        | 10        |
| 9       | 10      | 15      | 11      | 11        | 15        | 5         | 15        |
| 11      | 5       | 11      | 10      | 14        | 12        | 9         | 4         |
| 15      | 11      | 13      | 8       | 12        | 13        | 8         | 11        |

#### Notes

QBA 301 27 November 2013 5 / 13

# Four Types of Hypotheses

Two-Factor ANOVA, Excel

 One-Way ANOVA

  $H_0$ : The means of all the groupings are equal.

  $H_1$ : At least one mean differs.

 Differences between Levels of Factor A

  $H_0$ : The means of the a levels of factor A are equal.

  $H_1$ : At least one mean differs.

 Differences between Levels of Factor B

  $H_0$ : The means of the b levels of factor B are equal.

  $H_1$ : At least one mean differs.

 Differences between Levels of Factor B

  $H_0$ : The means of the b levels of factor B are equal.

  $H_1$ : At least one mean differs.

 Test of Interaction between Factor A and Factor B

  $H_0$ : Factors A and B do not interact to affect the mean responses.

  $H_1$ : Factors A and B do interact to affect the mean responses.

  $H_1$ : Factors A and B do interact to affect the mean responses.

### One-Way ANOVA Results

F.J.Srour (LAU)

|    | A                    | В      | С   | D       | E        | F       | G      |
|----|----------------------|--------|-----|---------|----------|---------|--------|
| 1  | Anova: Single Factor |        |     |         |          |         |        |
| 2  |                      |        |     |         |          |         |        |
| 3  | SUMMARY              |        |     |         |          |         |        |
| 4  | Groups               | Count  | Sum | Average | Variance |         |        |
| 5  | Male E1              | 10     | 126 | 12.60   | 8.27     |         |        |
| 6  | Male E2              | 10     | 110 | 11.00   | 8.67     |         |        |
| 7  | Male E3              | 10     | 106 | 10.60   | 11.60    |         |        |
| 8  | Male E4              | 10     | 90  | 9.00    | 5.33     |         |        |
| 9  | Female E1            | 10     | 115 | 11.50   | 8.28     |         |        |
|    | Female E2            | 10     | 112 | 11.20   | 9.73     |         |        |
| 11 | Female E3            | 10     | 94  | 9.40    | 16.49    |         |        |
| 12 | Female E4            | 10     | 81  | 8.10    | 12.32    |         |        |
| 13 |                      |        |     |         |          |         |        |
| 14 |                      |        |     |         |          |         |        |
| 15 | ANOVA                |        |     |         |          |         |        |
| 16 | Source of Variation  | SS     | df  | MS      | F        | P-value | F crit |
| 17 | Between Groups       | 153.35 | 7   | 21.91   | 2.17     | 0.0467  | 2.1397 |
| 18 | Within Groups        | 726.20 | 72  | 10.09   |          |         |        |
| 19 |                      |        |     |         |          |         |        |
| 20 | Total                | 879.55 | 79  |         |          |         |        |

QBA 301

27 N

ber 2013 8 / 13

What can we conclude? Reject  $H_0$ ; There are differences.

Two-Factor ANOVA, Excel

### Overview of Two Factor Data Structure

Two-Factor ANOVA, Excel

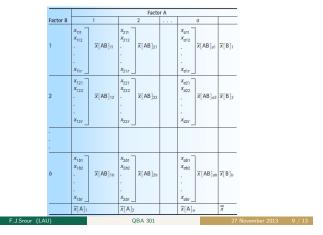

#### Notes

| <br> |  |  |
|------|--|--|
|      |  |  |
|      |  |  |
|      |  |  |
|      |  |  |
|      |  |  |
| <br> |  |  |
|      |  |  |
|      |  |  |
| <br> |  |  |
|      |  |  |
|      |  |  |
| <br> |  |  |
|      |  |  |
|      |  |  |
|      |  |  |
|      |  |  |

#### Notes

Notes

# Two-Factor ANOVA, Excel Test for Differences in A and B and Interactions

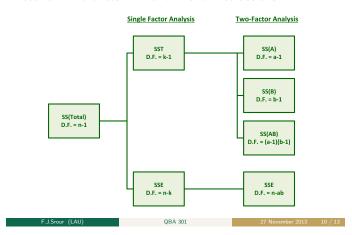

#### Notes

## Four Test Statistics

| One-Way ANOVA                                     |  |  |  |  |  |
|---------------------------------------------------|--|--|--|--|--|
| $F = \frac{MST}{MSE}$                             |  |  |  |  |  |
| Differences between Levels of Factor A            |  |  |  |  |  |
| $F = \frac{MS(A)}{MSE}$                           |  |  |  |  |  |
| Differences between Levels of Factor B            |  |  |  |  |  |
| $F = \frac{MS(B)}{MSE}$                           |  |  |  |  |  |
| Test of Interaction between Factor A and Factor B |  |  |  |  |  |
| $F = \frac{MS(AB)}{MSE}$                          |  |  |  |  |  |
|                                                   |  |  |  |  |  |

QBA 301 27 November 2013 11 / 13

Two-Factor ANOVA, Excel

### Notes

Example in Excel

ır (LAU

Notes

What can we conclude from the Two-Factor With Replication ANOVA in Excel?

wo-Factor ANOVA, Excel

QBA 301 27 November 2013 12 / 13

|                            | Two-Factor ANOVA, Excel |  |
|----------------------------|-------------------------|--|
| Next Time                  |                         |  |
|                            |                         |  |
|                            |                         |  |
|                            |                         |  |
|                            |                         |  |
| <ul> <li>In Lab</li> </ul> |                         |  |
|                            |                         |  |
|                            |                         |  |
|                            |                         |  |
|                            |                         |  |
|                            |                         |  |

F.J.Srour (LAU) QBA 301 27 November 2013 13 / 13

Notes

\_\_\_\_

\_\_\_\_

\_

\_

Notes

Notes

\_\_\_\_

\_